# **Homework One**

For this exercise, you have downloaded a small, but realistic directorystructure. You'll find a manuscript folder and an analysis folder, each of which has a back up. The analysis files are phylogenetic trees of a sodium channel we're studying and writing a paper on. We want you to do some exercises, fill in your answers on the instructions.md file (using the text editor your downloaded for this class) and then copythe results into the manuscript folder.

## **Answers are in bold**

1. Change directories into the homework directory. Type:

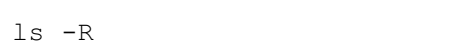

## How does the -R flag modifythe function of 'ls'?

## **R stands for recursive and lists the contents of all the subdirectories of your working directory.**

Try:

 $ls$  -F

How has the -F flag modified the behavior of ls?

## I don't know what Factually stands for, but this prints a backslash after the names of directories.

1. Change into the analysis files folder, and then into one of the subfolders. How many lines are in the tree file in the subfolder?

#### **4, obtained with wc -l.**

How many words are in the tree file? Is anything surprising about this? How do you think wc is deciding where a word ends?

#### **228. Words are delimited on white space.**

1. Change back into the analysis files folder. Let's say we wanted to run some advanced statistics on these trees, but our analytical software can only accept trees from one file at a time. Concatenate the trees into one text file programmatically. Paste the command you used below.

cat tree\*/tree\*.txt >> all trees

1. Change directories into the hw*1 directory. Is the analysis*files directoryidentical to the analysis\_backup anymore?

#### **No. Now we have a new file called "all\_trees" that is not backed up.**

Copyfiles to the backup as necessaryto make them identical.

- 1. Copy this homework file into the directory manuscript files. Also copy your concatenated tree file into that directory.
- 2. Create a file called 'works\_cited.txt'. In a text editor, or nano, write in it "Ben and April, pers. comm."

```
1
2
   touch works_cited.txt
   nano works_cited.txt
```
**or**

nano works\_cited.txt

**or**

#### **followed by opening the document in a text editor.**

1. Copy all three of these files simultaneouslyinto manuscript\_backup.

```
cp * ../manuscript_backup
```
1. One last thing. Type:

history

And paste the results into this document. Update your backup as needed.

#### **Answers will vary, depending on how long you bashed around for. There no wrong answer.**

Submitting the homework:

Email to [bliebeskind@austin.utexas.edu](mailto:bliebeskind@austin.utexas.edu) and [wright.aprilm@utexas.edu](mailto:wright.aprilm@utexas.edu). In the email: include the whole hw\_1 directory so we can see all your answers and the output files of your work. We'll post a key and the best student responses to the Wiki and GitHub.